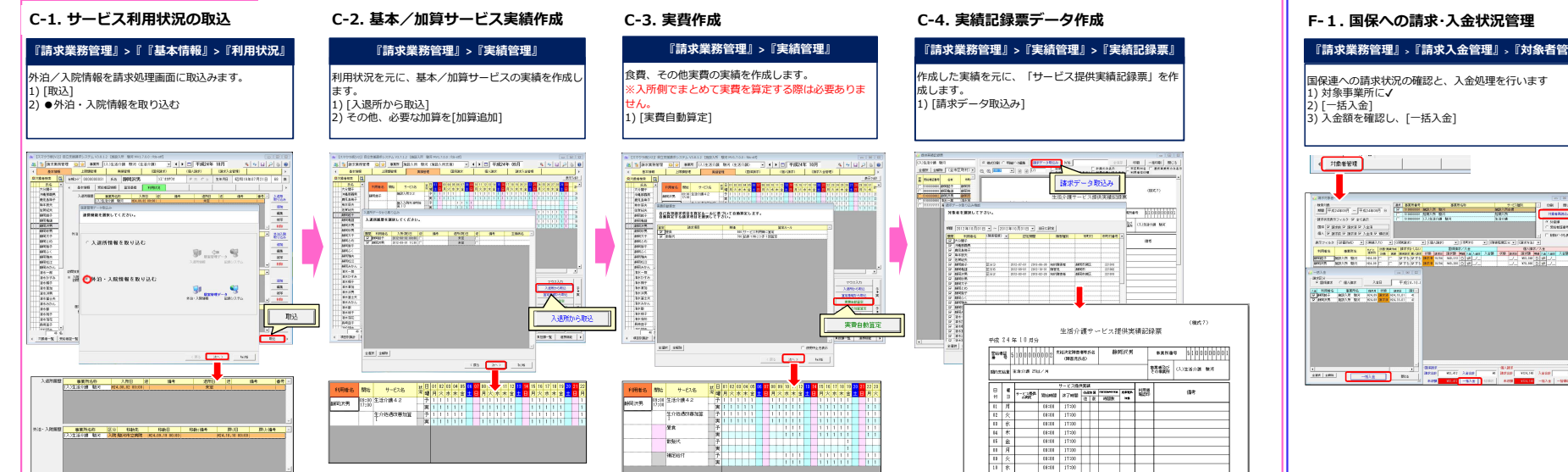

利用者への請求状況の確認と、入金処理を行います。<br>1) 氏名リストにて対象の利用者名を選択<br>2) 入金(お札マーク)ボタン押下<br>3) 入金額を入力し[確定] **CRANK CREWARDS** 2 | SALASS - 2 | FRANC - 2 | FRANCISCO 2 | DERECAD - 2<br>| MARIO - 2010 | 2010 | 2010 | 2010 | 2010 | 2010 | 2010 | 2010 | 2011 | 2010 | 2011 | 2011<br>| PART | 0010 | 0010 | 2011 | 2011 | 2010 | 2011 | 2011 | 2010 | 2011 | 20 on the large seat of the column seat of the seat of the seat of the seat of the seat of the seat of the seat of the seat of the seat of the seat of the seat of the seat of the seat of the seat of the seat of the seat of th 2002との「2002年の第一次の1000年の1000年の1000年の1000年の1000年の1000年の1000年の1000年の1000年の1000年の1000年の1000年の1000年の1000年による。<br>1月15日には、1月16日には、1月16日には、1月16日には、1月16日には、1月16日には、1月16日には、1月16日には、1月16日には、1月16日には、1月16日には、1月16日には、1月16日には、1月16日には、1月

 $\begin{array}{|c|c|} \hline \textbf{ex} & \textbf{ex} \end{array}$ 

 $\begin{array}{c|c} \lambda \pm 0 & \text{if } \theta \lesssim 1.44 \\ \hline \lambda \pm 98 & & \\ \hline \end{array}$ 

 $\frac{1}{2}$   $\frac{1}{2}$   $\frac{1}{2}$ 

 $\frac{950768}{9008}$ 

F-2.利用者への請求・入金状況管理(現金払)

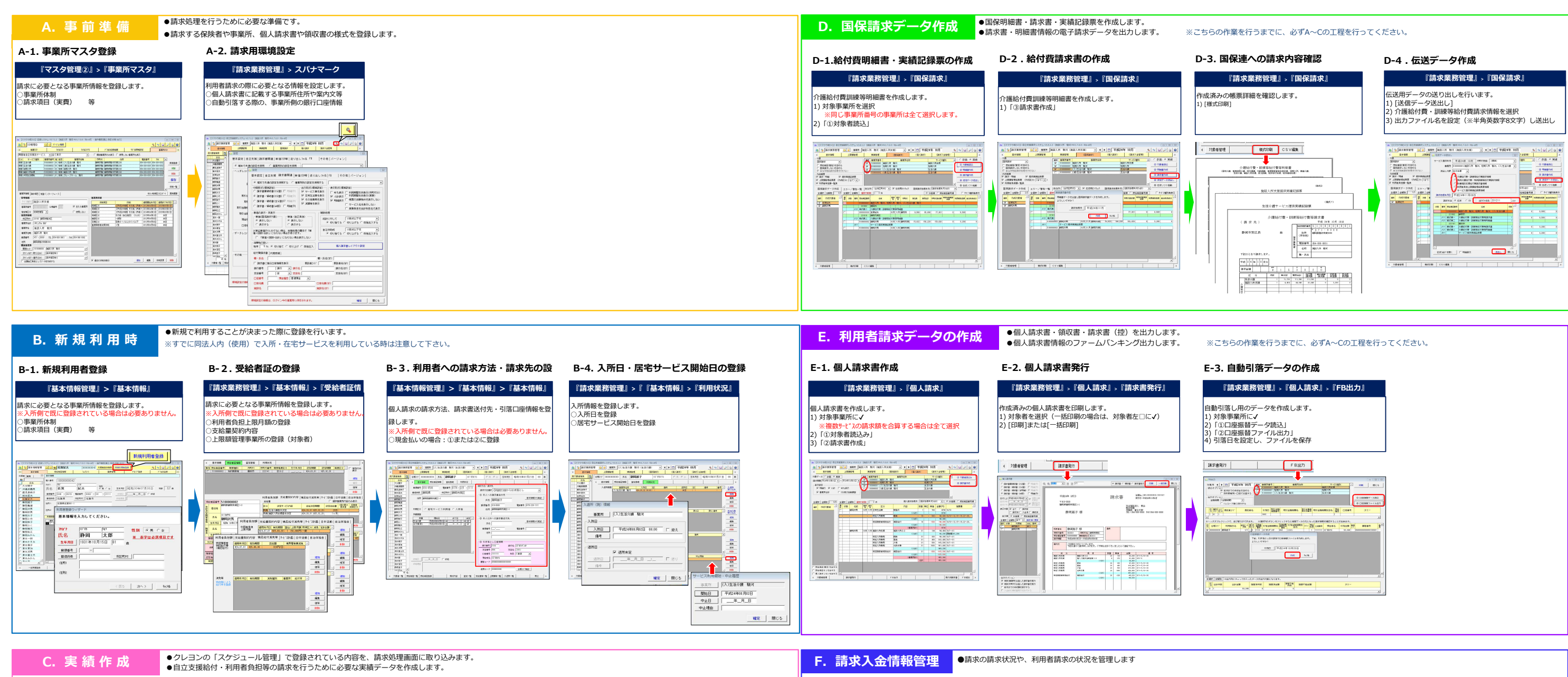

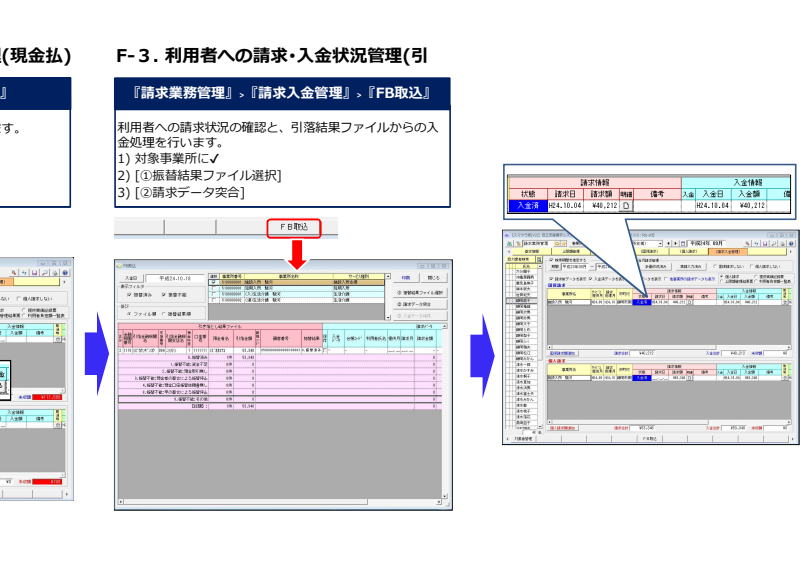

『請求業務管理』**>**『請求⼊⾦管理』